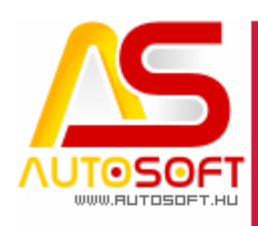

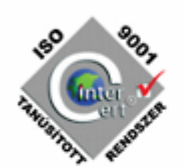

# **Autosoft AMS**

## **AMS 6.2.96.0 verzió leírása**

**AUTOSOFT KFT. Kiadvány**

**1 / 12 Cím**: 1201 Budapest, Lenke út 35. **Tel**: +36 (1) 284-00-30 **E-mail**: autosoft@autosoft.hu

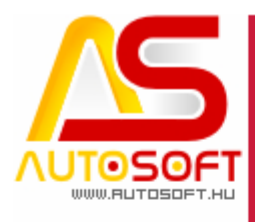

Impresszum

**Szerkesztő** Kormány János

#### **Szerzők**

Kormány János Bodnár Péter

#### **Visszajelzés**

Kérem, ha bármilyen észrevétele, vagy javaslata van ezzel a dokumentummal kapcsolatban, írjon nekem a [marketing@autosoft.hu](mailto:marketing@autosoft.hu) e-mail címre, vagy észrevételeit postán a 1201 Budapest, Lenke út 35. címre várom.

#### **Verzió adatok**

Verziószám: AMS 6.2.96.0 Verzió státusza: Kiadva. Az utolsó verzió kiadás dátuma: 2023. szeptember

#### **Copyright**

©2012 AutoSoft Kft. Minden jog fenntartva. Ezen dokumentumban megnevezett minden más cégnév és terméknév, a mindenkori jogosult védjegye lehet. Az ezen dokumentumban fellelhető információk az AutoSoft AMS-én alapulnak és szükség esetén minden előzetes bejelentés nélkül módosíthatóak. A mindenkori jogosult előzetes írásbeli beleegyezése nélkül, ezen dokumentációkat sem részben, sem egészben nem szabad semmilyen formában és semmiféle eszközzel másolni vagy átadni. Minden egyéb, nem részletezett jog fenntartva.

#### **AutoSoft Kft.**

1201 Budapest, Lenke út 35. Tel.: 284-00-30, (Autosoft központ és support) Fax.: 421-93-00, Data:  $\frac{1}{421-92-99}$ E-mail: [autosoft@autosoft.hu](mailto:autosoft@autosoft.hu) Web: www.autosoft.hu

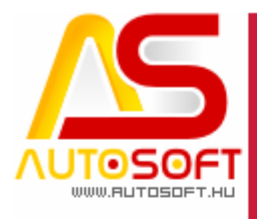

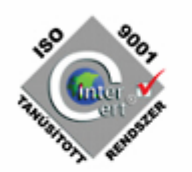

### **Az AMS frissítése előtt mindig készítsen mentést !!!**

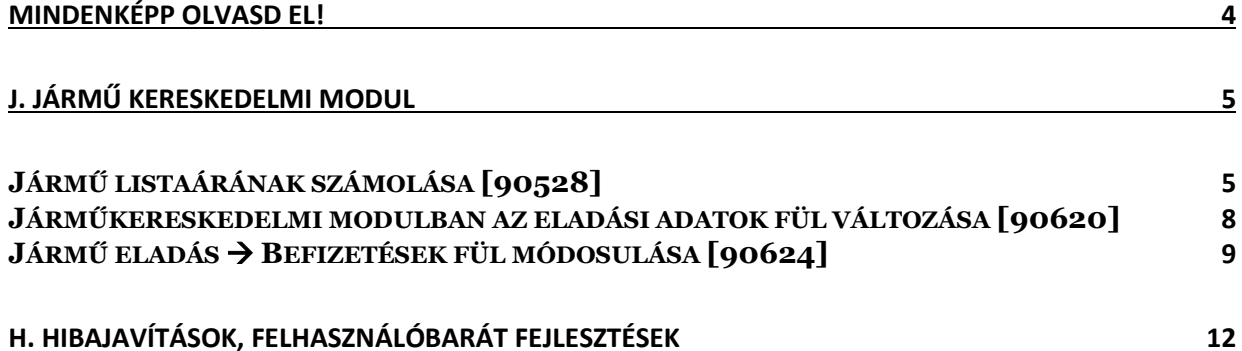

**3 / 12 Cím**: 1201 Budapest, Lenke út 35. **Tel**: +36 (1) 284-00-30 **E-mail**: autosoft@autosoft.hu

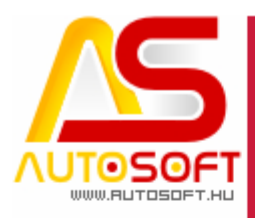

### <span id="page-3-0"></span>**Mindenképp olvasd el!**

Üdvözlöm az AutoSoft Kft. AMS aktuális verziójának (6.2.96.0) leírásában, és köszönöm, hogy termékünket választotta!

Ez a dokumentum leírja az új funkciókat és a legfontosabb változásokat az AMS előző verziójához képest. Fő célja ennek a dokumentumnak, hogy segítse a felhasználónak megismerni és használatba venni az AMS új változatát.

Az AMS korábbi verziójának terméktámogatása (support) befejeződött a jelenlegi verziónak kiadásával.

Arra buzdítom az olvasót, hogy figyelmesen olvassa végig a verzió teljes leírását. Kérem, segítse a munkámat azzal, hogy visszajelzi, mennyire volt hasznos az új verzió, mennyire érthető a leírása. Az észrevételeket az [autosoft@autosoft.hu](mailto:autosoft@autosoft.hu) e-mail címre küldje el!

#### **Fontos megjegyzés**

Az AutoSoft Kft. minden esetben tesztelt és stabil verziókat ad ki! Amennyiben nem teljesen tesztelt, vagy "instabil" verziót bocsátunk ügyfelünk rendelkezésére - általában tesztelési céllal -, akkor azt minden esetben külön jelezzük!

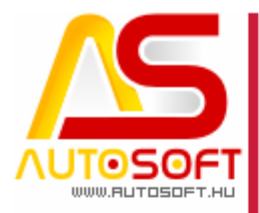

#### <span id="page-4-0"></span>**J. Jármű kereskedelmi modul**

#### <span id="page-4-1"></span>*Jármű listaárának számolása [90528]*

A jármű kartonon az Eladási adatok fülön a számításban történt egy kis változás. A Nettó beszerzési érték az változatlan maradt, de ez után nem mindegy, hogy a Regisztrációs adó értékét adjuk meg, vagy a Nettó árat. Abban az esetben, ha a Nettó árat, akkor a program azt az árat veszi a tényleges jármű árának, majd ha utána a Regisztrációs adót megadjuk, a Bruttó összes áron már nem változtat a program:

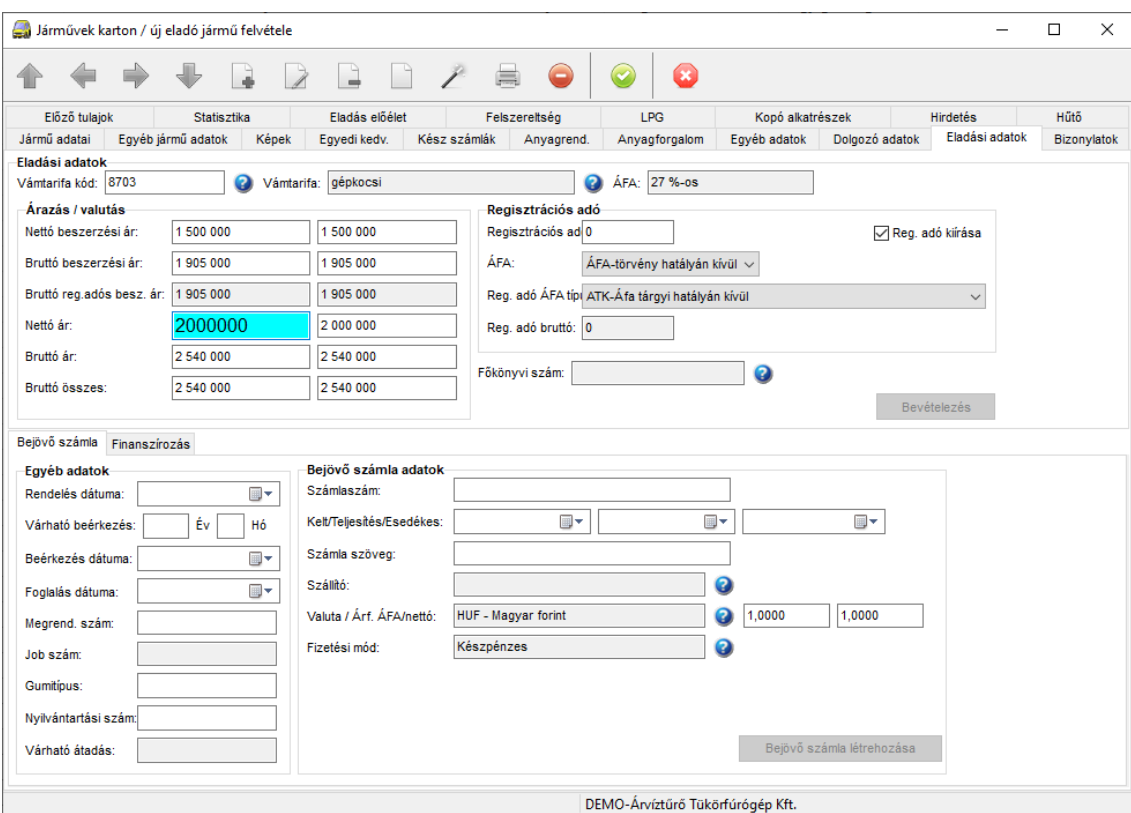

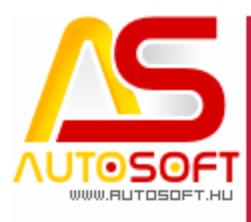

Látszik, hogy a Bruttó összes 2 540 000 Ft, ami ez esetben megegyezik a Bruttó árral is, ezután, ha megadom a regisztrációs adót, akkor a Bruttó összes változatlan marad, de a Bruttó ár lecsökken a regisztrációs adó összegével:

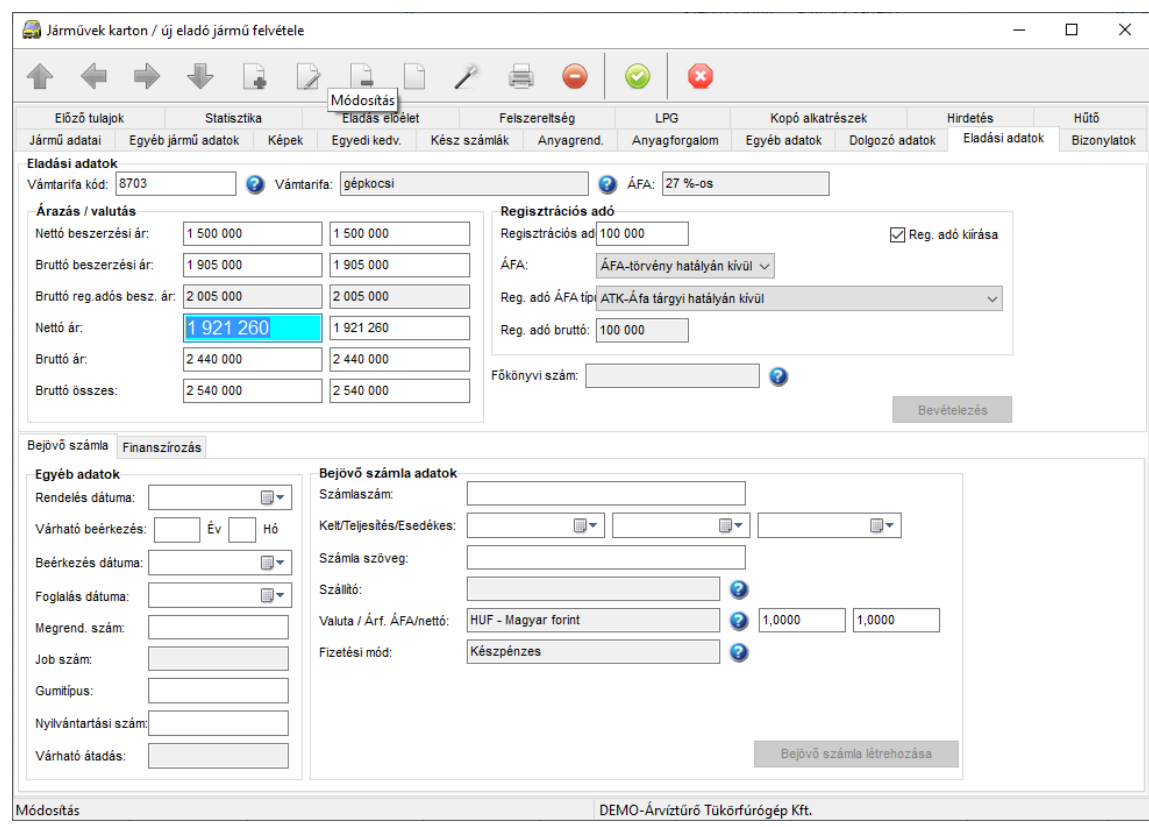

Abban az esetben, ha a regisztrációs adót szeretnénk, ha hozzáadódna, akkor a Nettó ár előtt kell megadni a reg. adót.

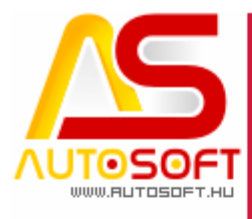

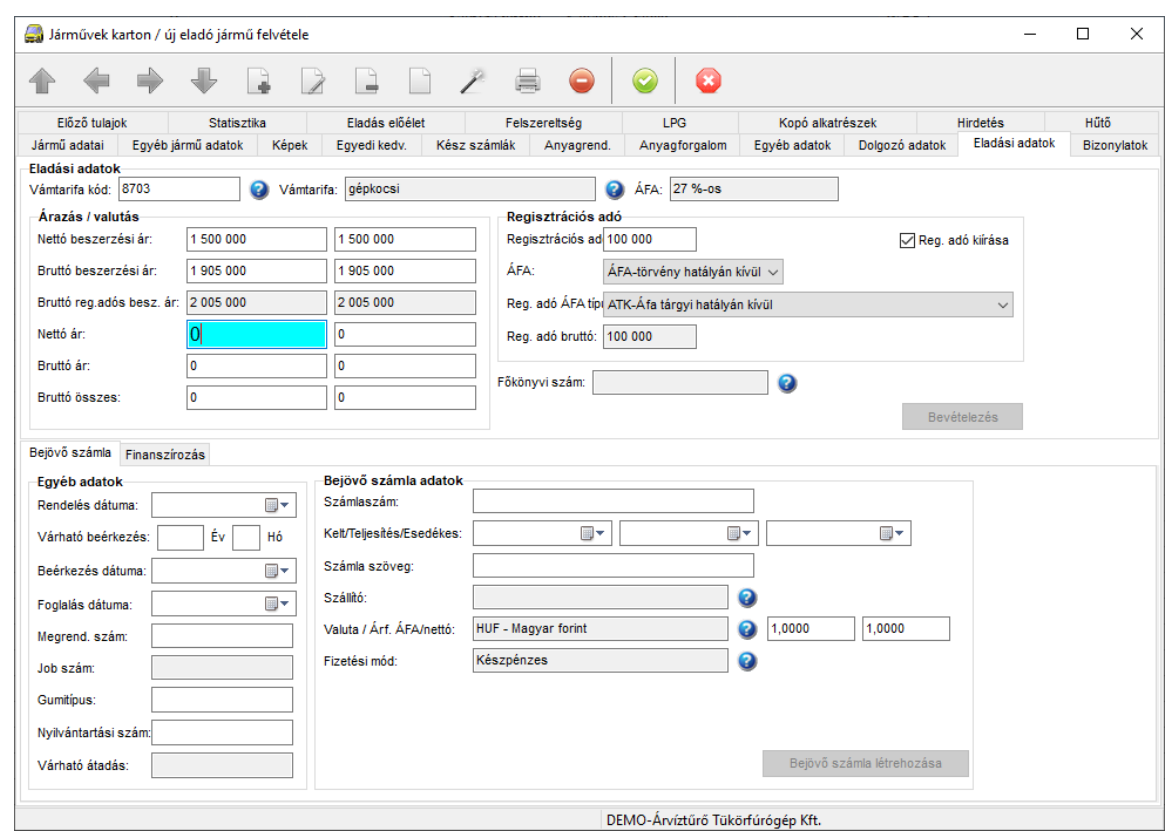

#### Így akkor a reg. adóval növeli a jármű összes árát:

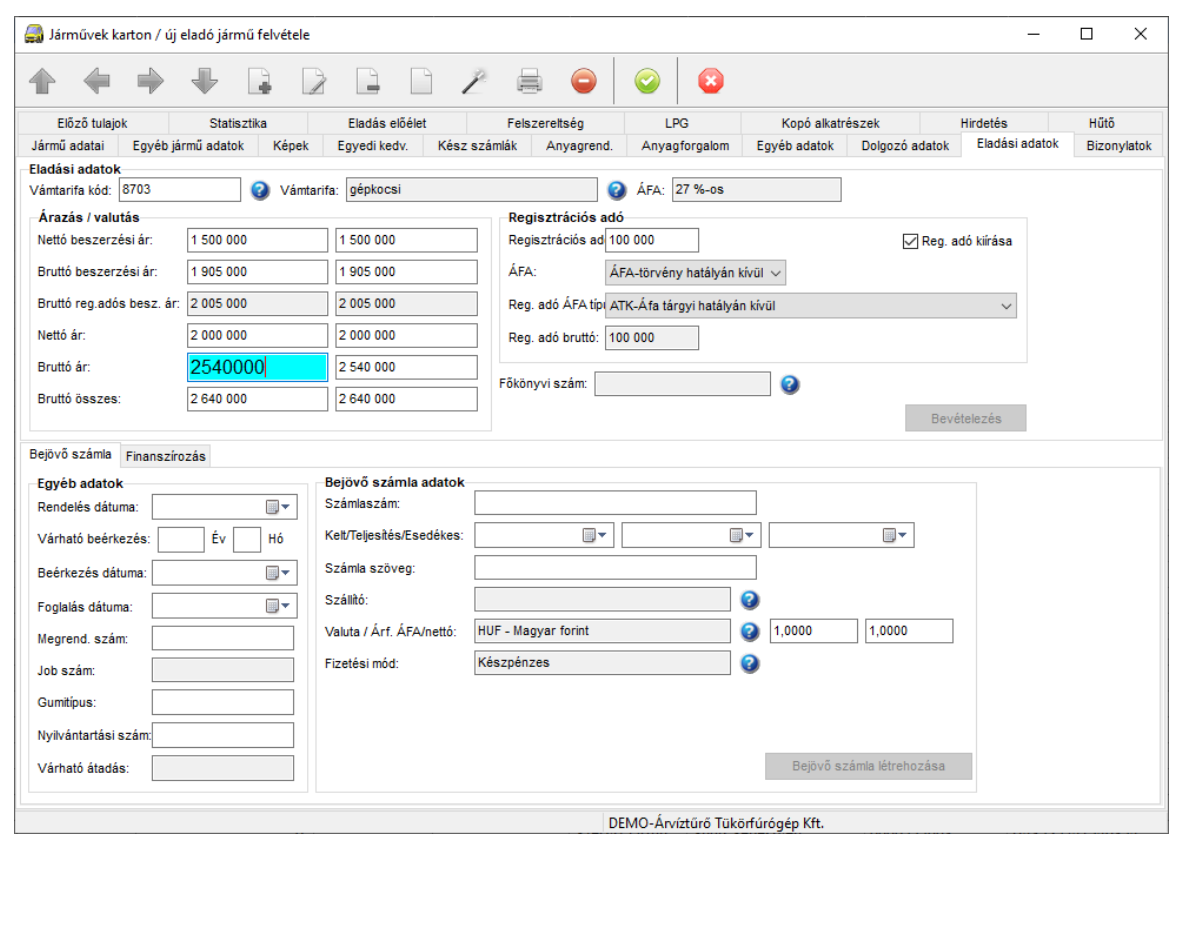

**7 / 12 Cím**: 1201 Budapest, Lenke út 35. **Tel**: +36 (1) 284-00-30 **E-mail**: autosoft@autosoft.hu

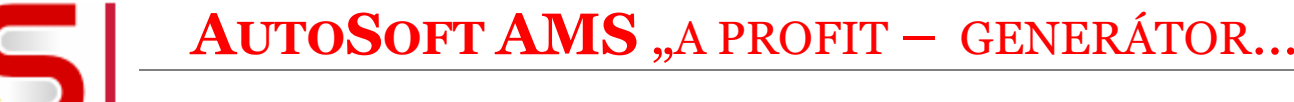

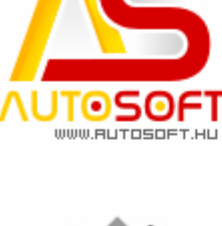

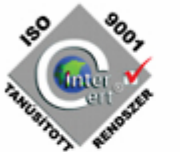

#### <span id="page-7-0"></span>*Járműkereskedelmi modulban az eladási adatok fül változása [90620]*

Mint az előző pontban is látszódik, az eladási adatok fül kicsit átszervezésre került, illetve új mezők jelentek meg, melyek a valutás értékeket fogják tárolni. Ahogy pl.: a munkalapok soradat kartonján is megszoktuk bal oldalt a forintos érték és jobb oldalt a valutás érték rögzíthető. Ami változott az előző verzióhoz képest, hogy blokkokra lett szedve a karton, vagyis van egy Árazás, egy Regisztrációs adó, illetve egy Bejövő számla adatok blokk (Az egyéb adatok maradt, ahogy eddig is volt). Ezáltal a Bevételezés és a Bejövő számla létrehozása gomb a megfelelő helyre kerültek. A működésén nem változtattunk, vagyis, ha ki van töltve a Bejövő számla adatok, és rányomunk a Bevételezés gombra, ugyanúgy rá fog kérdezni, hogy a bejövő számlát létrehozza-e.

Valutát úgy kezel a program, hogy a Bejövő számla adatoknál a Valutát átállítjuk pl.: Euróra, így képes eurósan kezelni az árakat a program. Amennyiben a járműeladás feladat azonos valutára van állítva pl.: Eur, akkor a valutás eladási áron fog kikerülni a Munkalapra is a jármű.

<span id="page-7-1"></span>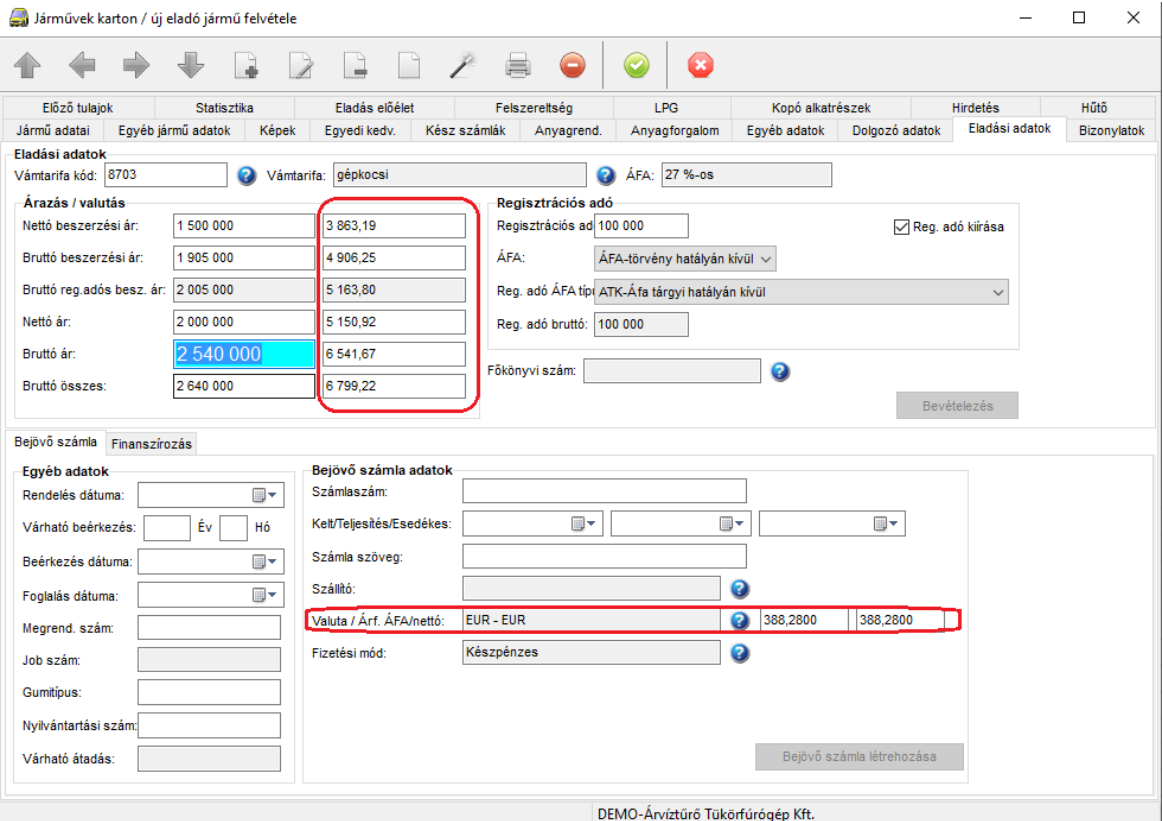

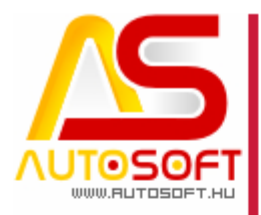

#### *Jármű eladás Befizetések fül módosulása [90624]*

A Gépjármű eladási megállapodások karton Befizetés fülén is változások történtek a kinézetben. Tartalmilag megmaradt az előleg számla létrehozása, Pénztárbizonylat létrehozása és az átvételi elismervény, csak kicsit logikusabban lett kezelve. Beszúráskor megadhatjuk, hogy mit szeretnénk rögzíteni:

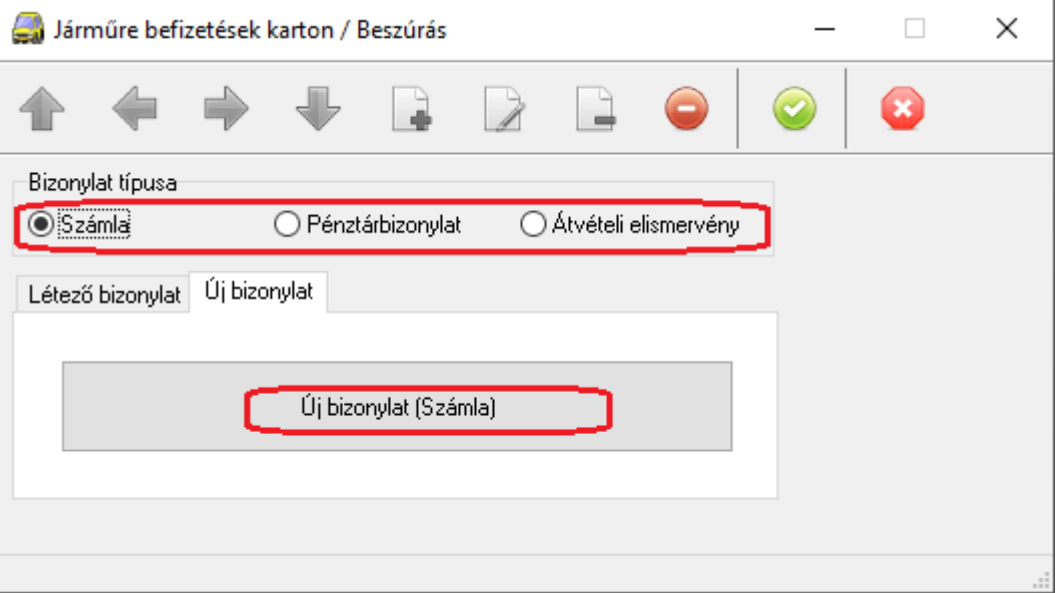

Elindítani a funkciót az Új bizonylat gombbal lehet, mely mögött zárójelben mutatjuk is, hogy mit fogunk létrehozni, ha átállítjuk a Pénztárbizonylatra, akkor azt fogjuk látni:

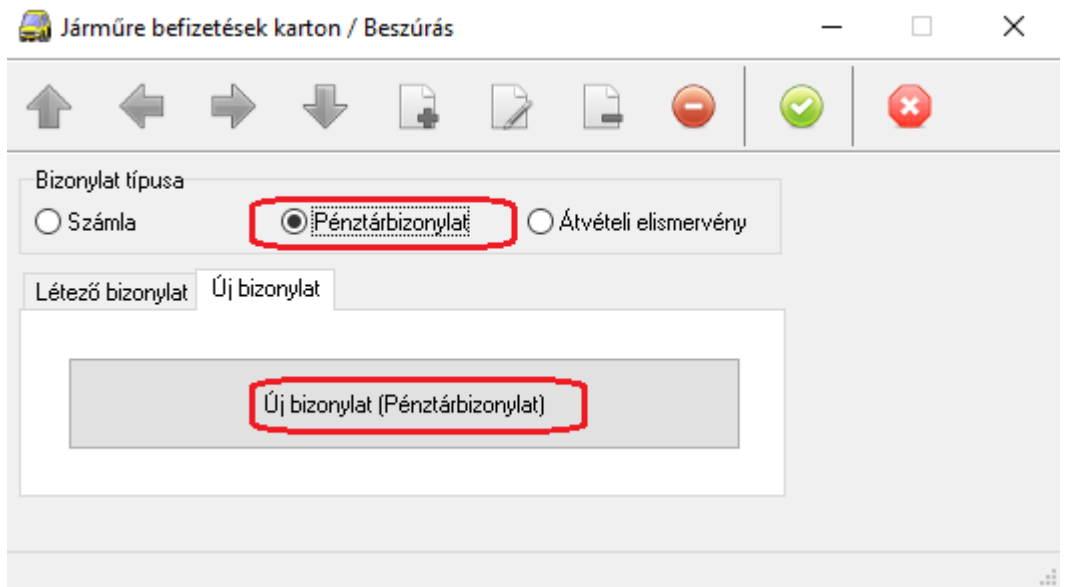

Leggyakoribb az előleg lesz, Új bizonylat gomb megnyomása után a megszokott ablak fog bejönni, annyi változással, hogy itt is megadható a valuta, ha pl.: az előleget Euróban szeretnénk kiállítani:

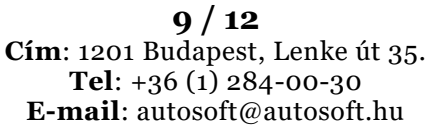

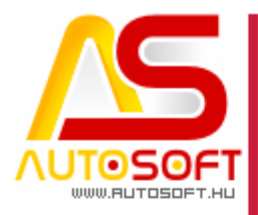

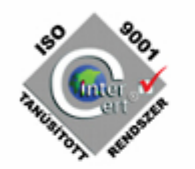

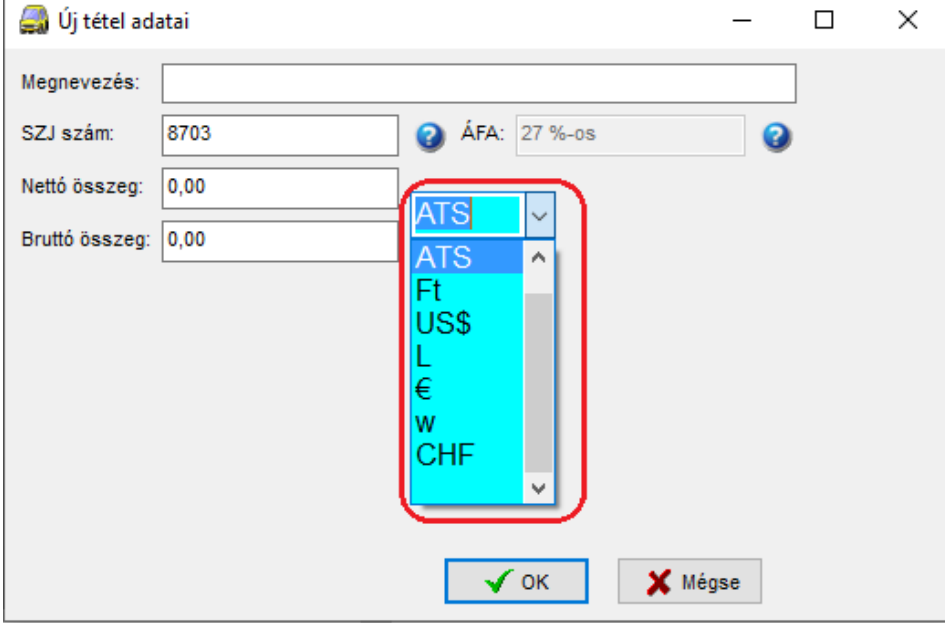

Pénztárbizonylat esetén felajánlja azokat a pénztárakat, melyek az adott valutának megfelelnek. Majd, a pénztárbizonylatot előkészíti a Pénztár Pénztárbizonylatok menü alá, ahogy jogosultság függvényében le is lehet zárni.:

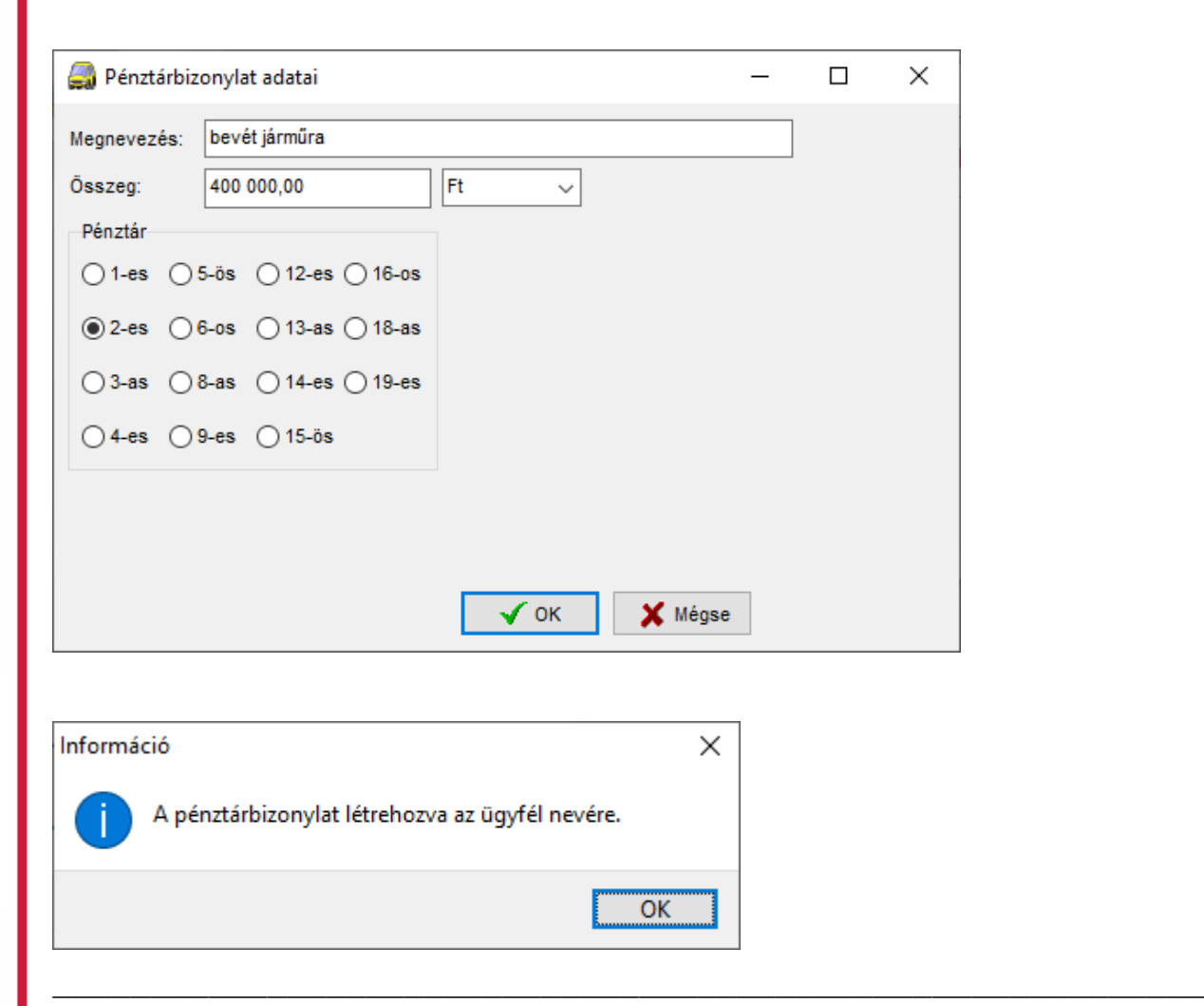

**10 / 12 Cím**: 1201 Budapest, Lenke út 35. **Tel**: +36 (1) 284-00-30 **E-mail**: autosoft@autosoft.hu

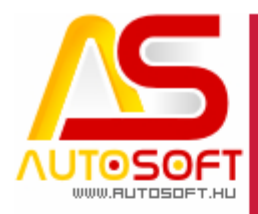

Átvételi elismervény erestén először létrehozzuk, majd létrehozás után tudjuk kinyomtatni:

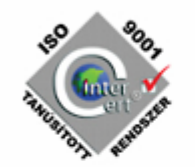

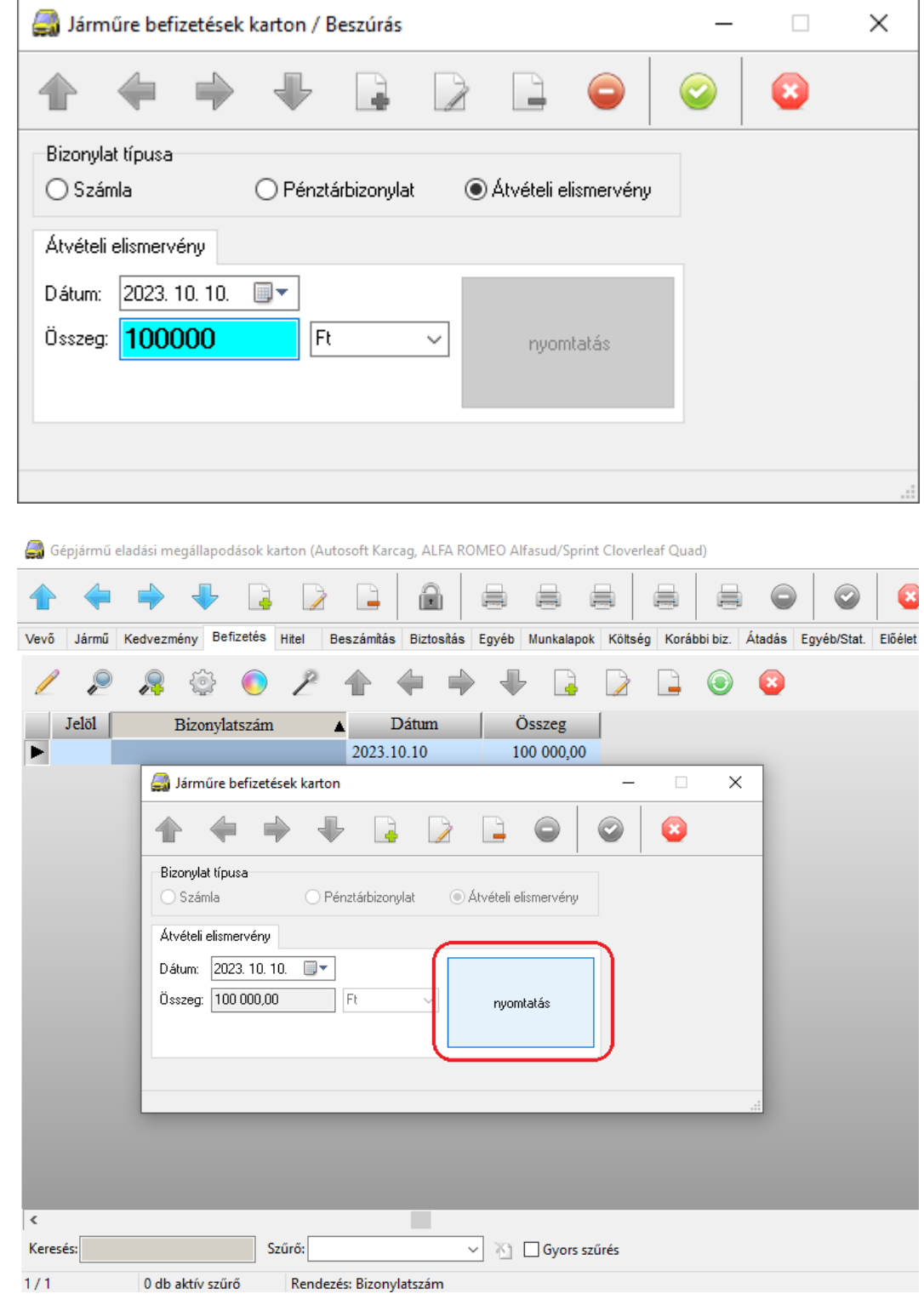

<span id="page-10-0"></span>**11 / 12 Cím**: 1201 Budapest, Lenke út 35. **Tel**: +36 (1) 284-00-30 **E-mail**: autosoft@autosoft.hu

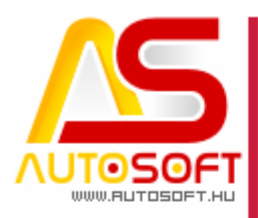

### **H. Hibajavítások, felhasználóbarát fejlesztések**

- 1. Új anyagtörzs mentése több tulajos rendszer esetén [90526]
- 2. Hiteles jármű számla sztornójának javítása [90529]
- 3. Munkalap  $\rightarrow$  ügyfél gyors bevitele esetén is életbe lép az ügyfél alapértelmezett számla fajtája (nyomtatott, e-számla, bizonylatolásnál kérdés) [90568]
- 4. Klienses változat esetén e-számlázáshoz szükséges dll fájlok szinkronizálása [90575]
- 5. Jármű karton  $\rightarrow$  Eladási adatok  $\rightarrow$  Regisztrációs adó típusának javítása [90603]
- 6. Jármű karton  $\rightarrow$  Statisztika fül optimalizálása [90604]
- 7. Paraméterek  $\rightarrow$  Pénztár / Bank  $\rightarrow$  Valuta  $\rightarrow$  új árfolyam felvétele okozhatott hibaüzenetet [90605]
- 8. Jármű eladási megállapodások felületen, csak akkor aktív az átadás gomb, ha az valóban átadható szerviz járművek közé [90623]
- 9. Feladat váltáskor kérdező ablak gombjai elcsúszhattak nem 100%-os DPI beállítás esetén, ennek orvoslása [90625]
- 10. Munkalap nyomtatásra kitehető a hibalista soronként, nem csak a sorok részhez. [90637]
- 11. Amennyiben a munkalap az üzembentartóval jön létre, nem íródik át a jármű tulajdonosa az üzembentartóra [90640]
- 12. Hibalista mérete a munkalap kartonon átméretezhető [90641]